УТВЕРЖДАЮ Первый заместитель генерального директора заместитель по научной работе<br>ФГУП «ВНИИФТРИ» А.Н. Щипунов 0  $\omega$ s M.II. & Co 2017 г.

### **ИНСТРУКЦИЯ**

 $\overline{\phantom{a}}$ 

ï

## **МУЛЬТИМЕТРЫ ЦИФРОВЫЕ ПРЕЦИЗИОННЫЕ 8071R, 8080R, 8081R, 8104R, 8109R**

МЕТОДИКА ПОВЕРКИ МП-610-004-2017

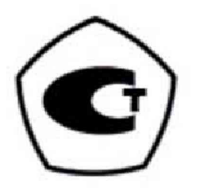

#### 1 ОБЩИЕ ПОЛОЖЕНИЯ

 $\mathbf{I}$ 

Настоящая методика поверки распространяется на мультиметры цифровые прецизионные 8071R, 8080R, 8081R, 8104R, 8109R (далее - мультиметры), изготавливаемые фирмой «Transmille Ltd.», Великобритания, и предназначенные для измерений напряжения постоянного и переменного тока, силы постоянного и переменного тока, электрического сопротивления, частоты, температуры термопар.

Методика поверки предусматривает методы первичной и периодической поверок и порядок оформления результатов поверки.

Интервал между поверками 1 год.

#### 2 ОПЕРАЦИИ ПОВЕРКИ

При поверке выполняются операции, указанные в таблице 1.

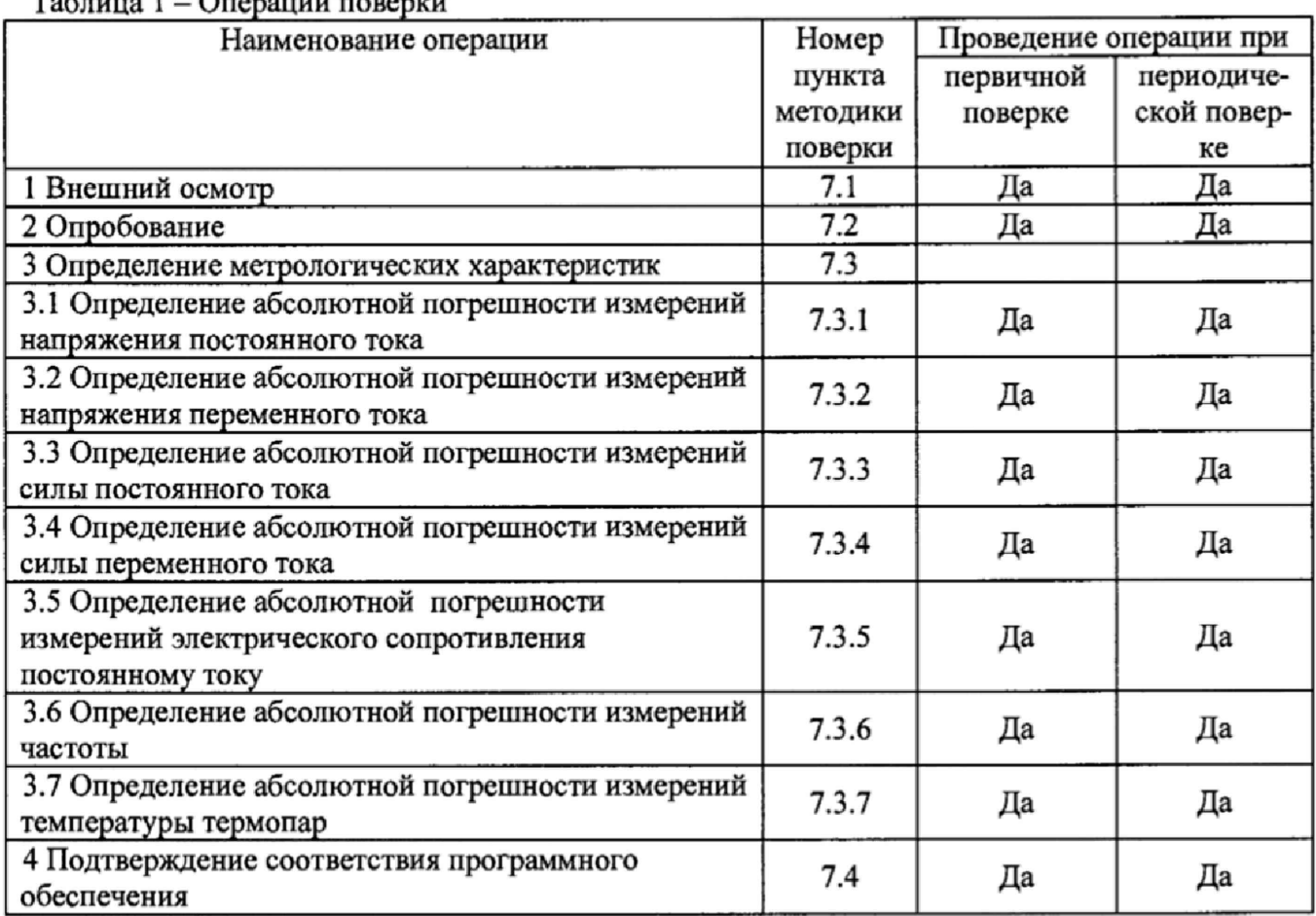

#### $T_2$  $\epsilon$ Tuus  $1 - \Omega$ Teneuuu Topenyu

#### 3 СРЕДСТВА ПОВЕРКИ

3.1 При проведении поверки применяют средства поверки, указанные в таблице 2.

3.2 Допускается применять другие средства поверки, обеспечивающие измерение метрологических характеристик с требуемой точностью.

3.3 Все средства поверки должны быть исправны, поверены и иметь действующие свидетельства о поверке.

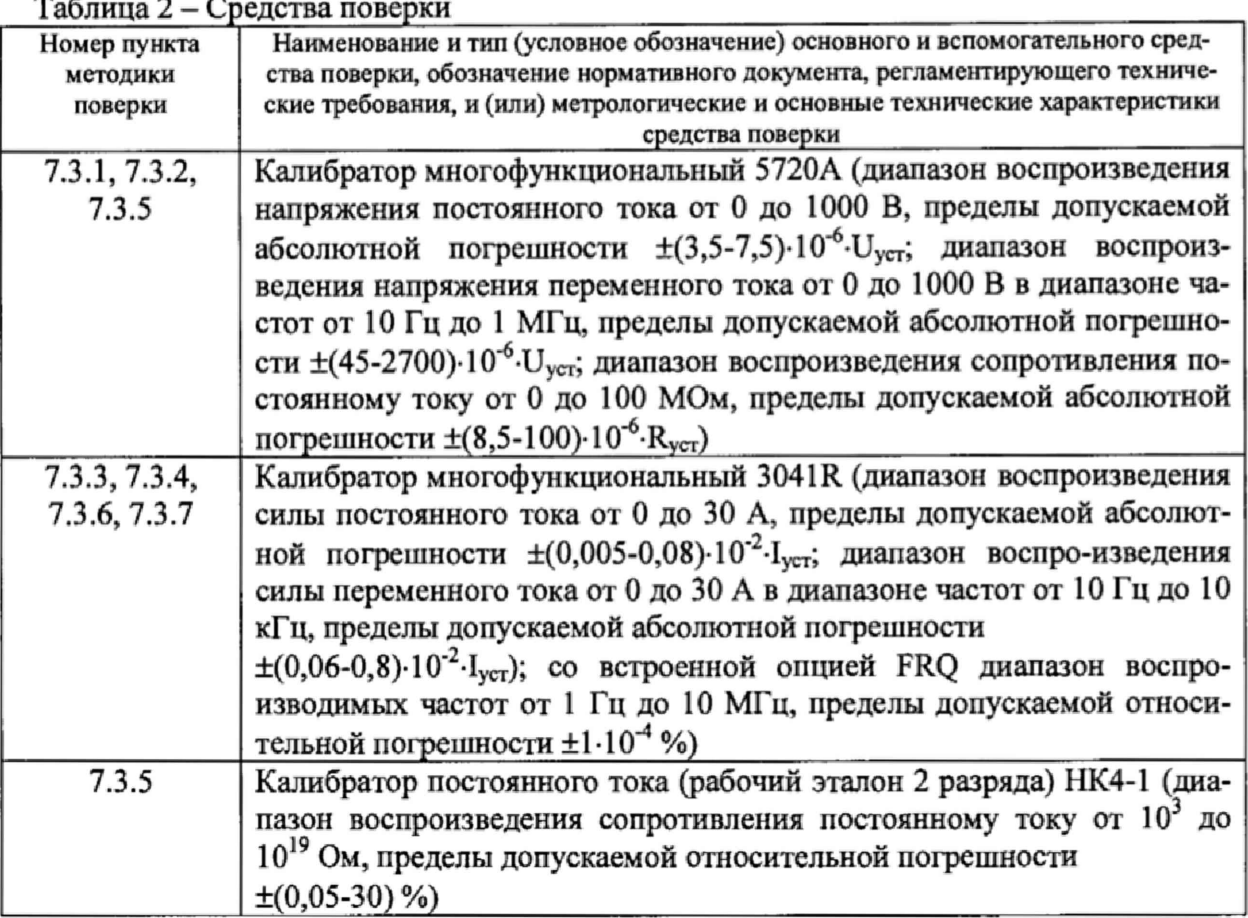

#### 4 ТРЕБОВАНИЯ БЕЗОПАСНОСТИ

К проведению поверки допускаются лица, изучившие руководство по эксплуатации мультиметра и прошедшие проверку знаний правил техники безопасности и эксплуатации электроустановок напряжением до 1 кВ.

#### 5 УСЛОВИЯ ПОВЕРКИ

ı

5.1 При проведении поверки должны соблюдаться следующие условия:

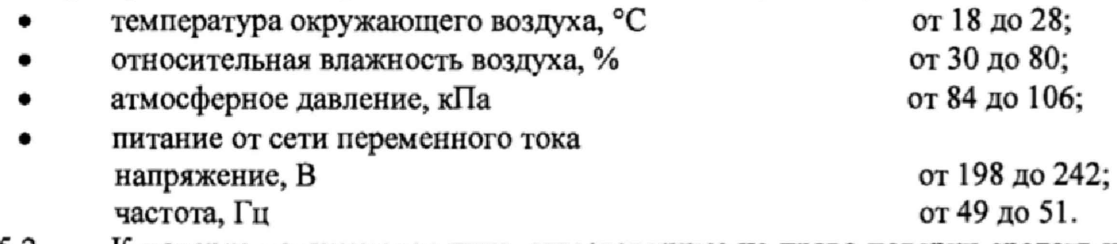

К поверке допускаются лица, аттестованные на право поверки средств измерений 5.2 электрических величин, изучившие техническую и эксплуатационную документацию и прошедшие инструктаж по технике безопасности.

#### 6 ПОДГОТОВКА К ПОВЕРКЕ

Перед поверкой должны быть выполнены следующие подготовительные работы:

- проверены документы, подтверждающие электрическую безопасность;

- проведены технические и организационные мероприятия по обеспечению безопасности проводимых работ в соответствии с действующими положениями ГОСТ 12.2.007.0-75 и ГОСТ 12.2.007.3-75.

#### 7 ПРОВЕДЕНИЕ ПОВЕРКИ

#### 7.1 Внешний осмотр

T

При внешнем осмотре должно быть установлено соответствие поверяемого мультиметра следующим требованиям:

- комплектность должна соответствовать требованиям эксплуатационной документации;

- все органы управления и коммутации должны действовать плавно и обеспечивать належность фиксации во всех позициях:

- не должно быть механических повреждений корпуса, лицевой панели, органов управления. Все надписи должны быть четкими и ясными;

- все разъемы, клеммы и измерительные провода не должны иметь повреждений и должны быть чистыми.

При наличии дефектов поверка завершается, поверяемый мультиметр бракуется и направляется в ремонт.

#### 7.2 Опробование

Проверить работоспособность дисплея и функциональных клавиш. Режимы, отображаемые на дисплее, при переключении режимов измерений и нажатии соответствующих клавиш, должны соответствовать требованиям руководства по эксплуатации.

При неверном функционировании мультиметр бракуется и направляется в ремонт.

7.3 Определение метрологических характеристик

7.3.1 Определение абсолютной погрешности измерений напряжения постоянного тока

Определение абсолютной погрешности измерений напряжения постоянного тока проводить методом прямых измерений с помощью калибратора многофункционального 5720А.

Измерения проводить в следующем порядке:

1) выставить нуль мультиметра. Подключить провода к входу мультиметра V+; V- и закоротить. Выбрать режим «авто» диапазона, нажав кнопку Range Auto ( убедитесь, что функция «авто» диапазона установлена, надпись Range Auto появилась на дисплее, затем запустить установку нуля, нажав кнопку NULL;

2) подключить к входу поверяемого мультиметра калибратор;

- 3) перевести калибратор в режим воспроизведения напряжения постоянного тока;
- 4) установить на выходе калибратора напряжение постоянного тока 0 мВ;
- 5) запустить процесс измерений;
- 6) снять показания поверяемого мультиметра в точках, указанных в графе 2 таблицы 3 (для мультиметров 8071R, 8109R) или в графе 2 таблицы 4 (для мультиметров 8080R, 8081R,  $8104R$ :

7) определить допустимые значения результатов измерений.

Результаты измерений мультиметров 8071R, 8109R записать в графу 3 таблицы 3.

Результаты измерений мультиметров 8080R, 8081R, 8104R записать в графу 3 таблицы 4.

Таблица 3 - Режим измерений напряжения постоянного тока мультиметров цифровых прецизионных 8071R, 8109R

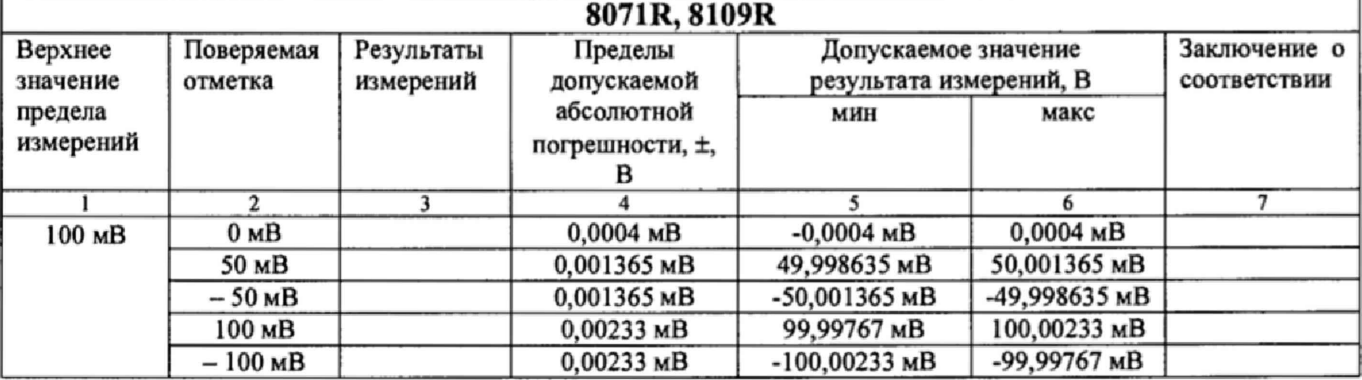

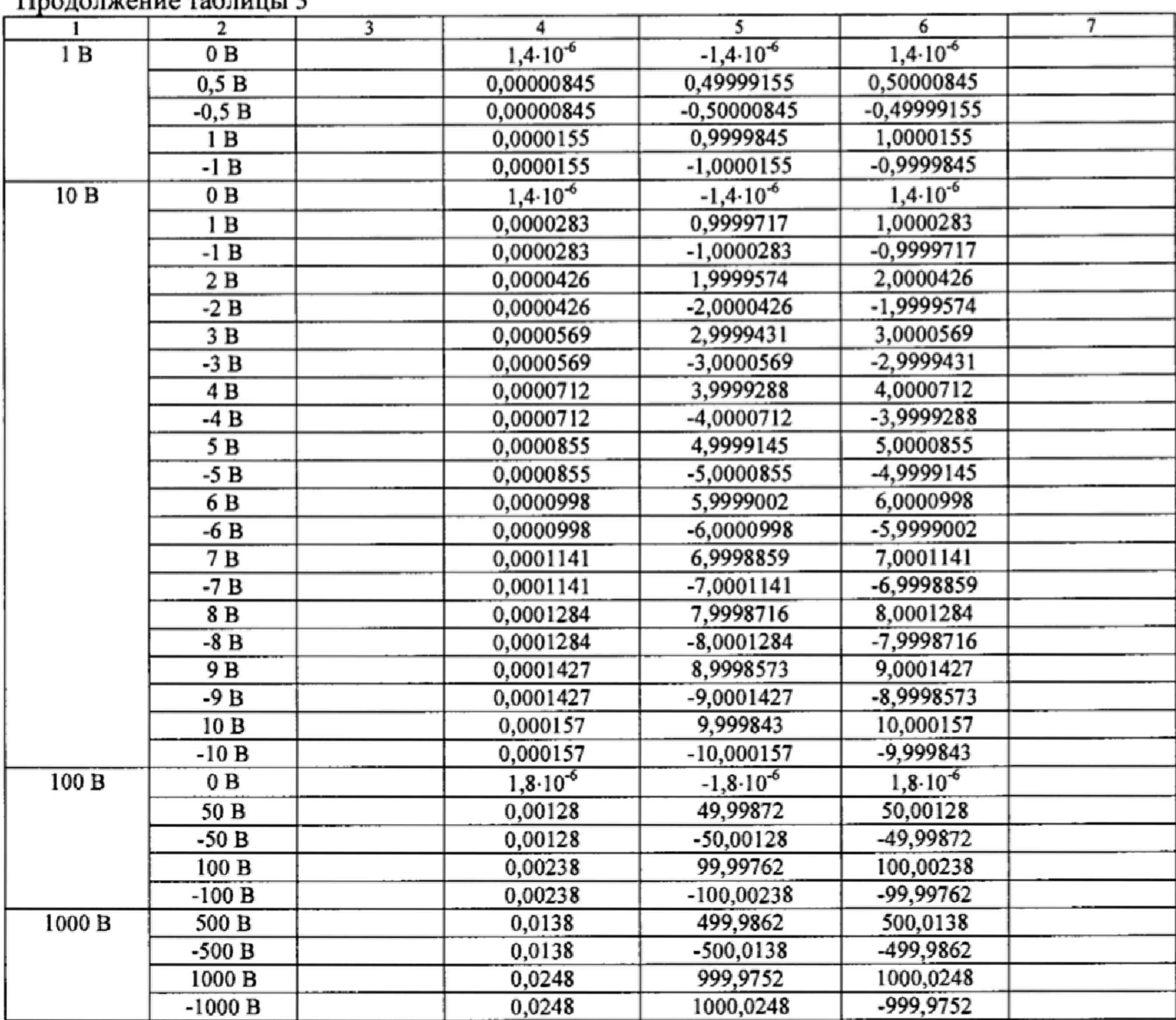

Таблица 4 – Режим измерений напряжения постоянного тока мультиметров цифровых прецизионных 8080R, 8081R, 8104R

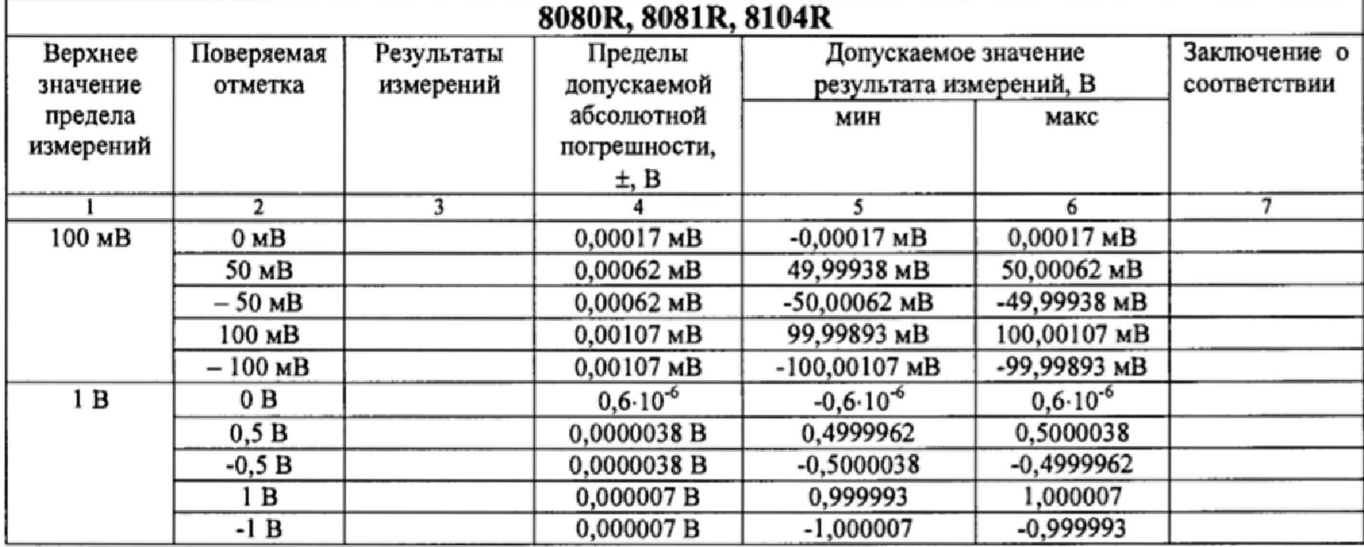

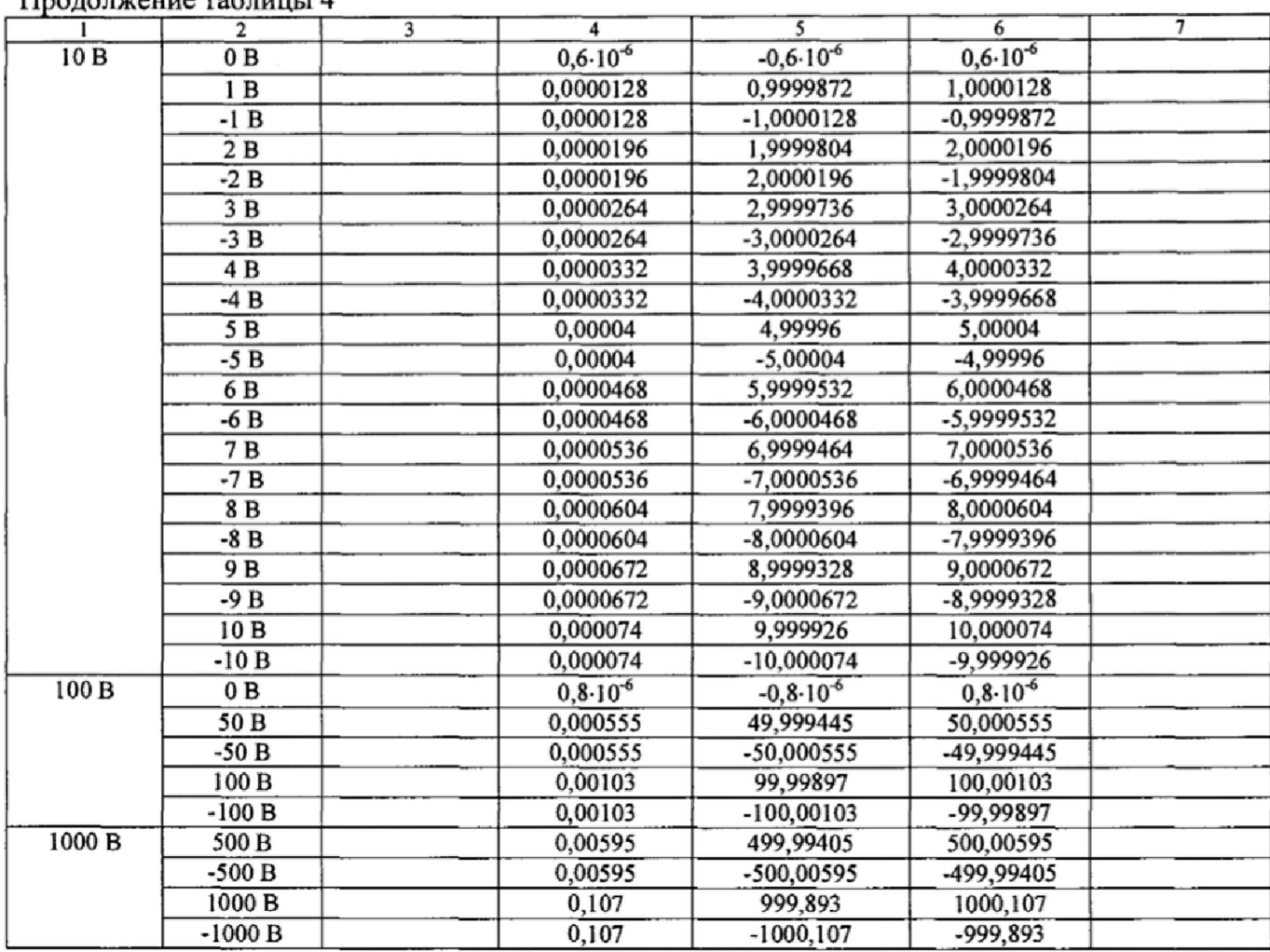

Результаты поверки считать положительными, если в диапазоне измерений напряжения постоянного тока от 0 до 1000 В измеренные значения находятся в пределах, указанных в колонках 5, 6 таблиц 3, 4, В противном случае мультиметр бракуется,

# **7.3.2 Определение абсолютной погрешности измерений** напряжения **переменного то-**

Определение абсолютной погрешности измерений напряжения переменного тока проводить методом прямых измерений с помощью калибратора многофункционального 5720А,

Измерения проводить в следующем порядке:

- 1) подключить к входу поверяемого мультиметра калибратор;
- 2) перевести калибратор в режим воспроизведения напряжения переменного тока;
- 3) установить на выходе калибратора напряжение переменного тока 20 мВ и частотой 1 кГц; 4)запустить процесс измерений;
- 
- 5)снять показания поверяемого мультиметра в точках, указанных в колонках 2,3 таблицы 5 {для мультиметров 8071R, 8109R) или в колонках 2,3 таблицы 6 (для мультиметров 8080R, 8081R, 8104R);
- 6)определить допустимые значения результатов измерений.

Результаты измерений мультиметров 8071R, 8109R записать в колонку 4 таблицы 5.

Результаты измерений мультиметров 8080R, 8081R, 8104R записать в колонку 4 таблицы

6.

ка

Таблица 5 - Режим измерений напряжения переменного тока мультиметров цифровых прецизионных 8071R, 8109R

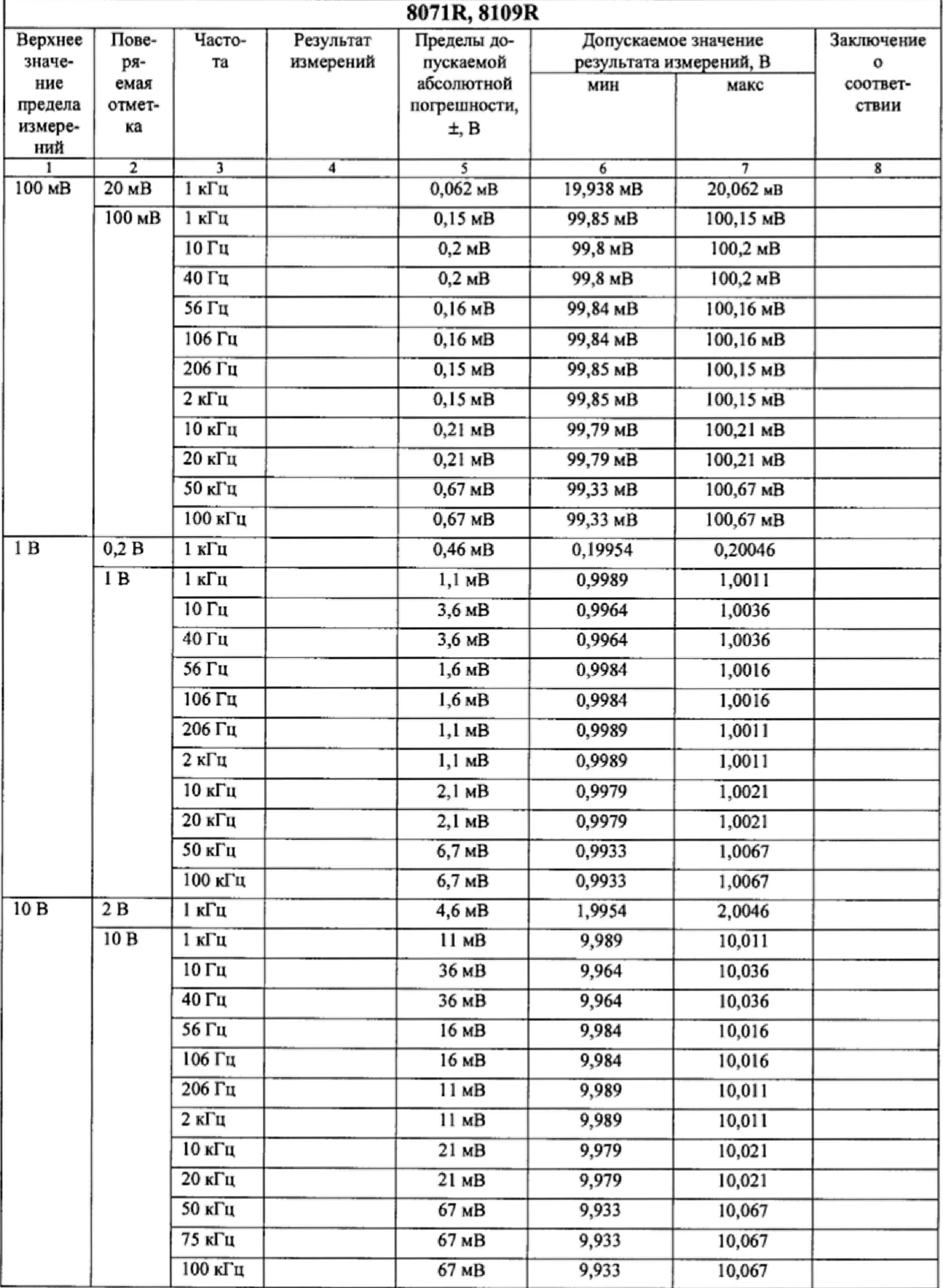

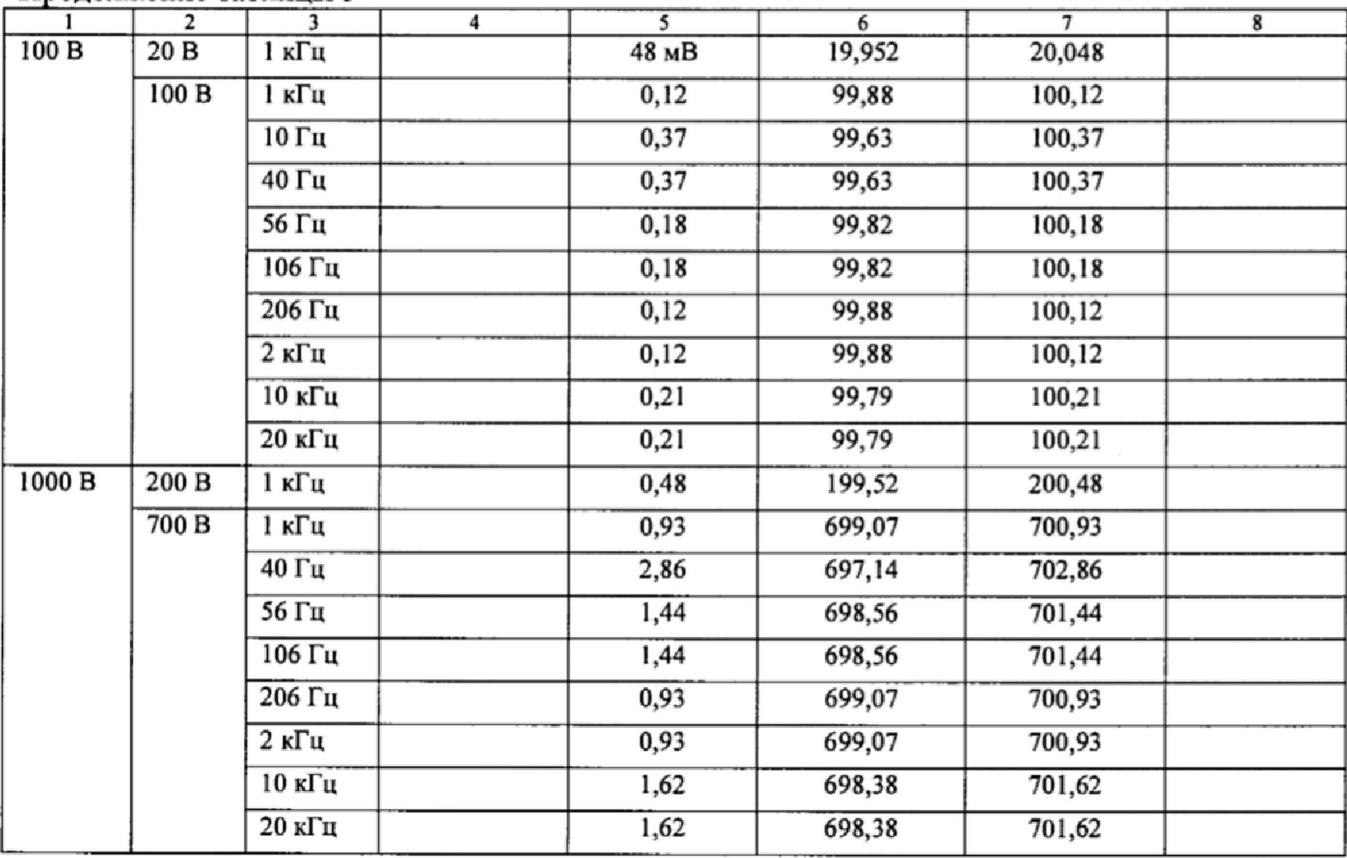

Таблица 6 - Режим измерений напряжения переменного тока мультиметров цифровых прецизионных 8080R, 8081R, 8104R

| 8080R, 8081R, 8104R |                |                   |                        |                                                        |                                                 |            |                   |  |
|---------------------|----------------|-------------------|------------------------|--------------------------------------------------------|-------------------------------------------------|------------|-------------------|--|
| Верхнее<br>значе-   | Пове-<br>ряе-  | Часто-<br>та      | Результат<br>измерений | Пределы до-<br>пускаемой<br>абсолютной<br>погрешности, | Допускаемые значения<br>результата измерений, В |            | Заключение<br>0   |  |
| ние<br>предела      | мая<br>отмет-  |                   |                        |                                                        | МИН                                             | макс       | соответ-<br>ствии |  |
| измере-<br>ний      | ка             |                   |                        | $\pm$ , B                                              |                                                 |            |                   |  |
|                     | $\overline{2}$ | 3                 | 4                      | $\mathsf{s}$                                           | 6                                               | $\tau$     | 8                 |  |
| 100 MB              | 20 MB          | 1 кГц             |                        | $0,014$ MB                                             | 19,986 мВ                                       | 20,014 мВ  |                   |  |
|                     | 100 мВ         | 1 кГц             |                        | $0,038$ MB                                             | 99,962 мВ                                       | 100,038 мВ |                   |  |
|                     |                | 10 Гц             |                        | 0,095 MB                                               | 99,905 MB                                       | 100,095 MB |                   |  |
|                     |                | 40 Гц             |                        | $0,095$ MB                                             | 99,905 MB                                       | 100,095 MB |                   |  |
|                     |                | 56 Гц             |                        | $0,039$ MB                                             | 99,961 MB                                       | 100,039 мВ |                   |  |
|                     |                | 106 Гц            |                        | $0,039$ MB                                             | 99,961 MB                                       | 100,039 мВ |                   |  |
|                     |                | 206 Гц            |                        | $0,038$ MB                                             | 99,962 MB                                       | 100,038 мВ |                   |  |
|                     |                | 2 кГц             |                        | $0,038$ MB                                             | 99,962 мВ                                       | 100,038 MB |                   |  |
|                     |                | $10K$ ги          |                        | $0,05$ MB                                              | 99,95 MB                                        | 100,05 MB  |                   |  |
|                     |                | $20 \text{ k}$ Гц |                        | $0,05$ MB                                              | 99,95 MB                                        | 100,05 MB  |                   |  |
|                     |                | 50 кГц            |                        | $0,14$ MB                                              | 99,86 MB                                        | 100,14 мВ  |                   |  |

**Продолжение таблицы 6**

 $\epsilon = -\frac{1}{4}$ 

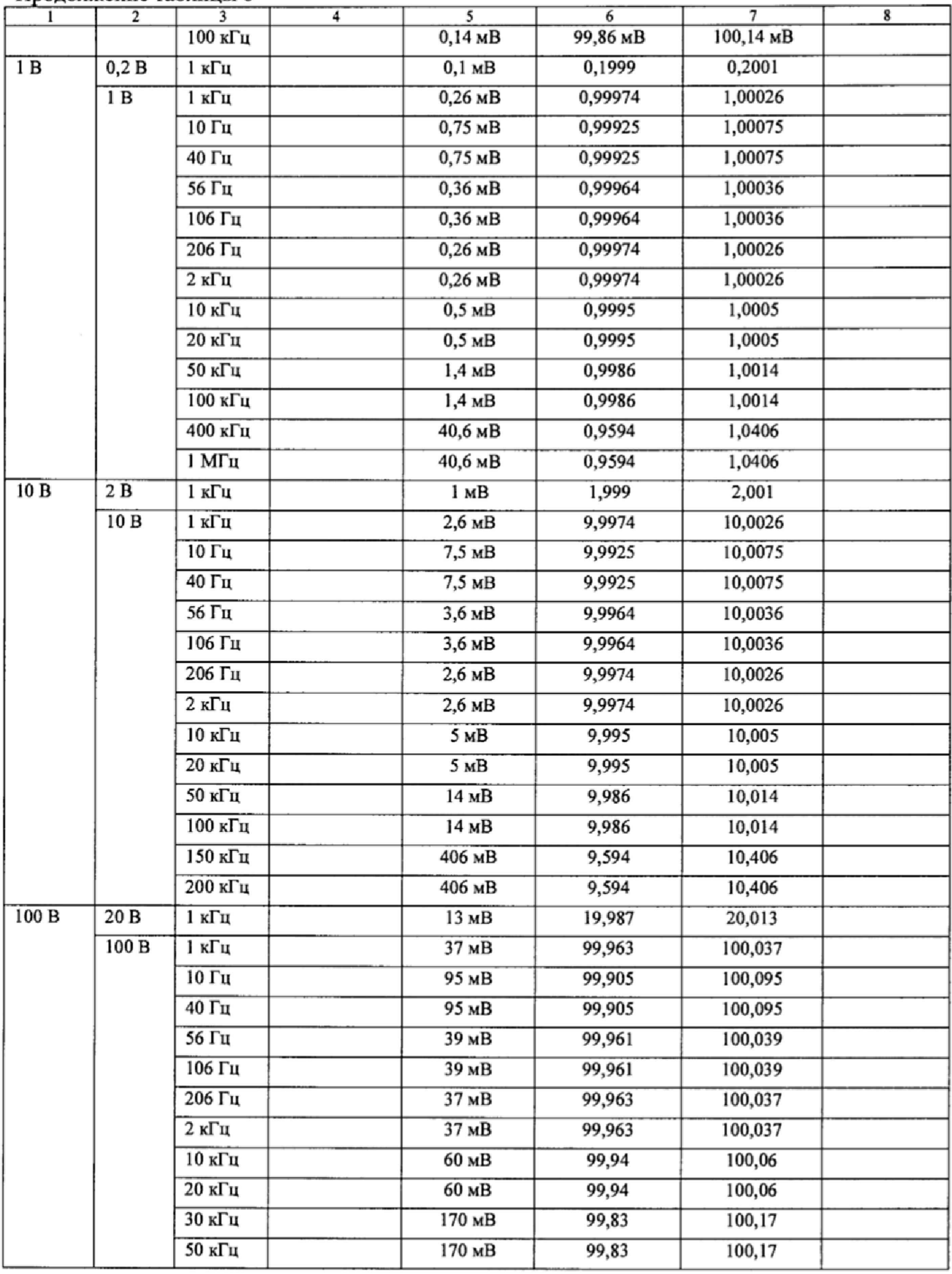

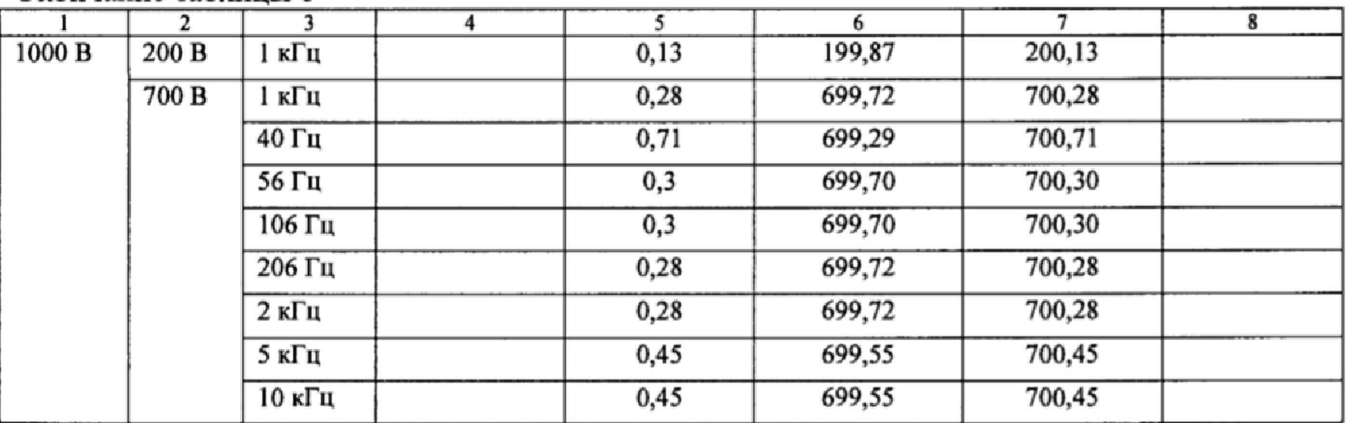

Окончание таблицы 6

**I**

Результаты поверки мультиметров 8071R, 8109R считать положительными, если в диапазоне измерений напряжения переменного тока от 0 до 1000 В в диапазоне частот от 10 Гц до 100 кГц измеренные значения находятся в пределах, указанных в колонках 6, 7 таблицы 5. В противном случае мультиметр бракуется.

Результаты поверки мультиметров 8080R, 8081R, 8104R считать положительными, если в диапазоне измерений напряжения переменного тока от 0 до 1000 В в диапазоне частот от 10 Гц до 1 МГц измеренные значения находятся в пределах, указанных в колонках 6, 7 таблицы 6. В противном случае мультиметр бракуется.

#### 7.3.3 Определение абсолютной погрешности измерений силы постоянного тока

Определение абсолютной погрешности измерений силы постоянного тока проиводить методом прямых измерений с помощью калибратора многофункционального 3041R.

Измерения проводить в следующем порядке;

- 1) выставить нуль мультиметра. Выбрать режим измерения силы постоянного тока, нажав кнопку DCI. Входы мультиметра I+; I- должны быть открытыми, без подключенных проводов. Выбрать режим «авто» диапазона, нажав кнопку Range Auto ( убедитесь что функция «авто» диапазона установлена, надпись Range Auto появилась на дисплее), затем запустить установку нуля, нажав кнопку NULL;
- 2) подключить к входу поверяемого мультиметра калибратор многофункциональный 3041R;
- 3) перевести калибратор в режим воспроизведения силы постоянного тока;
- 4) установить на выходе калибратора силу постоянного тока 100 мкА для мультиметров 8071R, 8109R, 8080R или 10 нА (диапазоны от 10 нА до 10 мкА, выход электрометра) для мультиметров 8081R, 8104R;
- 5) запустить процесс измерений;
- 6) снять показания поверяемого мультиметра в точках, указанных в колонке 2 таблицы 7 (для мультиметров 8071R, 8109R) или в колонке 2 таблицы 8 (для мультиметров 8080R) или в колонке 2 таблицы 9 (для мультиметров 8081R, 8104R);
- 7) определить допустимые значения результатов измерений. Результаты измерений мультиметров 8071R, 8109R записать в графу 3 таблицы 7, Результаты измерений мультиметров 8080R записать в графу 3 таблицы 8. Результаты измерений мультиметров 8081R, 8104R записать в графу 3 таблицы 9.

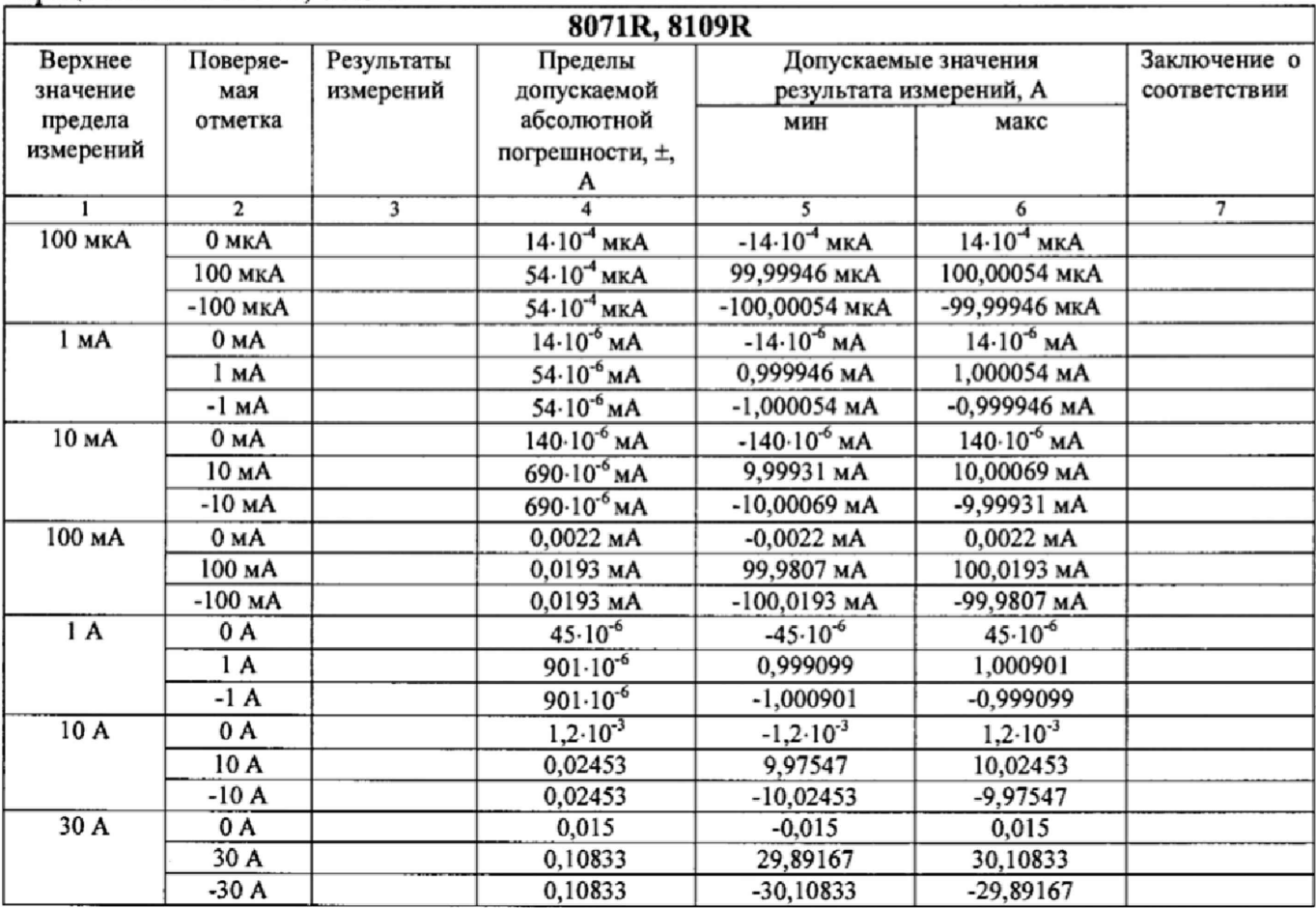

Таблица 7 - Режим измерений силы постоянного тока мультиметров цифровых прецизионных 8071R, 8109R

ŧ

Таблица 8 - Режим измерений силы постоянного тока мультиметров цифровых прецизионных 8080R

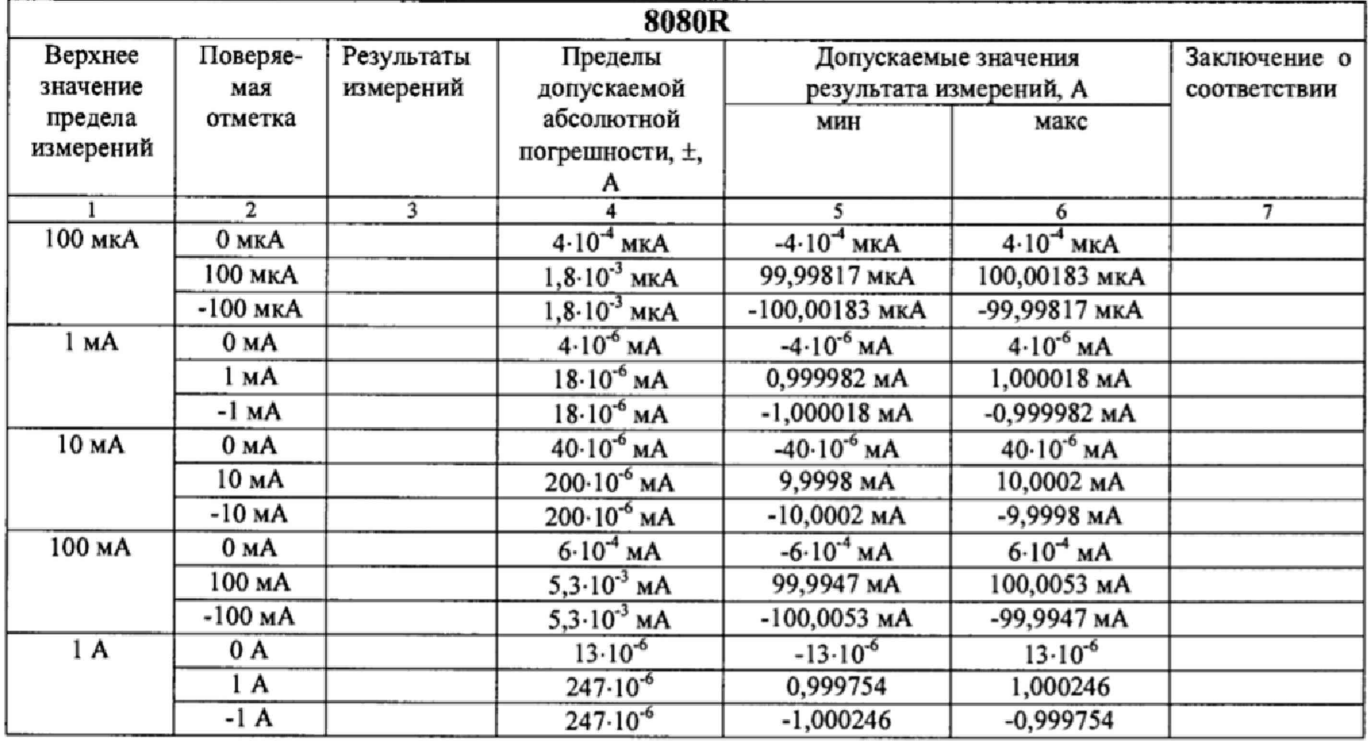

| 10A  | 0 A    | $3,5.10^{-4}$        | $-3,5.10^{-4}$        | $3,5.10^{4}$         |  |
|------|--------|----------------------|-----------------------|----------------------|--|
|      | 10 A   | $5,96 \cdot 10^{-3}$ | 9,99404               | 10,00596             |  |
|      | $-10A$ | $5,96 \cdot 10^{-3}$ | $-10,00596$           | $-9,99404$           |  |
| 30 A | 0 A    | $4,35 \cdot 10^{-3}$ | $-4,35 \cdot 10^{-3}$ | $4,35 \cdot 10^{-3}$ |  |
|      | 30 A   | 0,02727              | 29,97273              | 30,02727             |  |
|      | $-30A$ | 0,02727              | $-30,02727$           | $-29,97273$          |  |

Таблица 9 - Режим измерений силы постоянного тока мультиметров цифровых прецизионных 8081R, 8104R

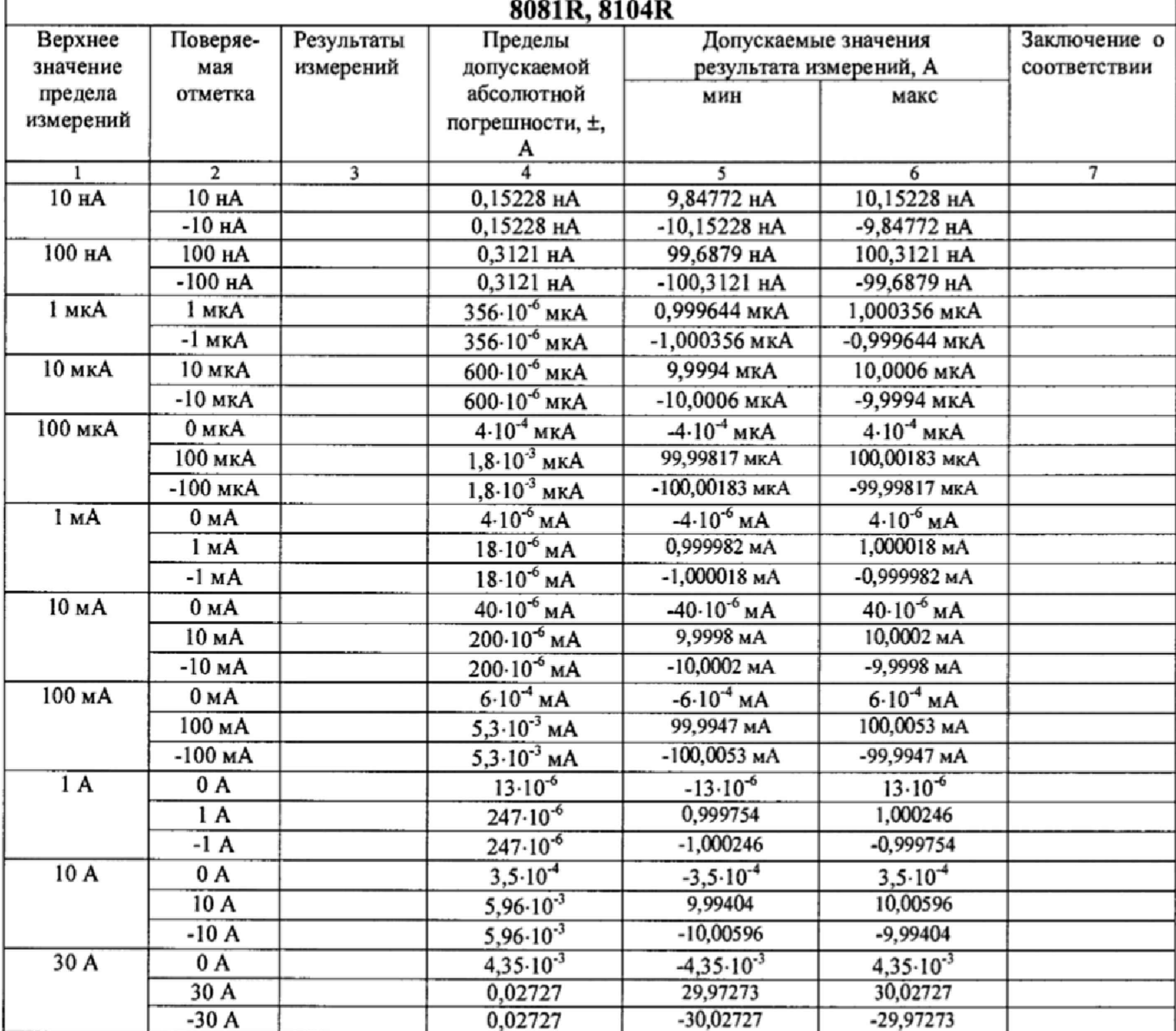

Результаты поверки мультиметров 8071R, 8109R считать положительными, если в диапазоне измерений силы постоянного тока от 100 мкА до 30 А измеренные значения находятся в пределах, указанных в колонках 5, 6 таблицы 7. В противном случае мультиметр бракуется.

Результаты поверки мультиметров 8080R считать положительными, если в диапазоне измерений силы постоянного тока от 100 мкА до 30 А измеренные значения находятся в пределах, указанных в колонках 5, 6 таблицы 8. В противном случае мультиметр бракуется.

Результаты поверки мультиметров 8081R, 8104R считать положительными, если в диапазоне измерений силы постоянного тока от 10 нА до 30 А измеренные значения находятся в пределах, указанных в колонках 5, 6 таблицы 9. В противном случае мультиметр бракуется.

#### **7.3.4 Определение абсолютной погрешности измерений силы переменного тока**

Определение абсолютной погрешности измерений силы переменного тока проводить методом прямых измерений с помощью калибратора многофункционального 3041R.

Измерения проводить в следующем порядке:

- 1) подключить к входу поверяемого мультиметра калибратор многофункциональный 3041R;
- 2) перевести калибратор в режим воспроизведения силы переменного тока;
- 3) установить на выходе калибратора силу переменного тока 20 мкА при частоте 1 кГц;
- 4) запустить процесс измерений;
- 5) снять показания поверяемого мультиметра в точках, указанных в колонках 2,3 таблицы 10 (для мультиметров 8071R, 8109R) или в колонках 2,3 таблицы 11 (для мультиметров 8080R, 8081R, 8104R);
- 6) определить допустимые значения результатов измерений.

Результаты измерений мультиметров 8071R, 8109R записать в графу 4 таблицы 10. Результаты измерений мультиметров 8080R, 8081R, 8104R записать в графу 4 таблицы 11.

Таблица 10 - Режим измерений силы переменного тока мультиметров цифровых прецизионных 8071R, 8109R

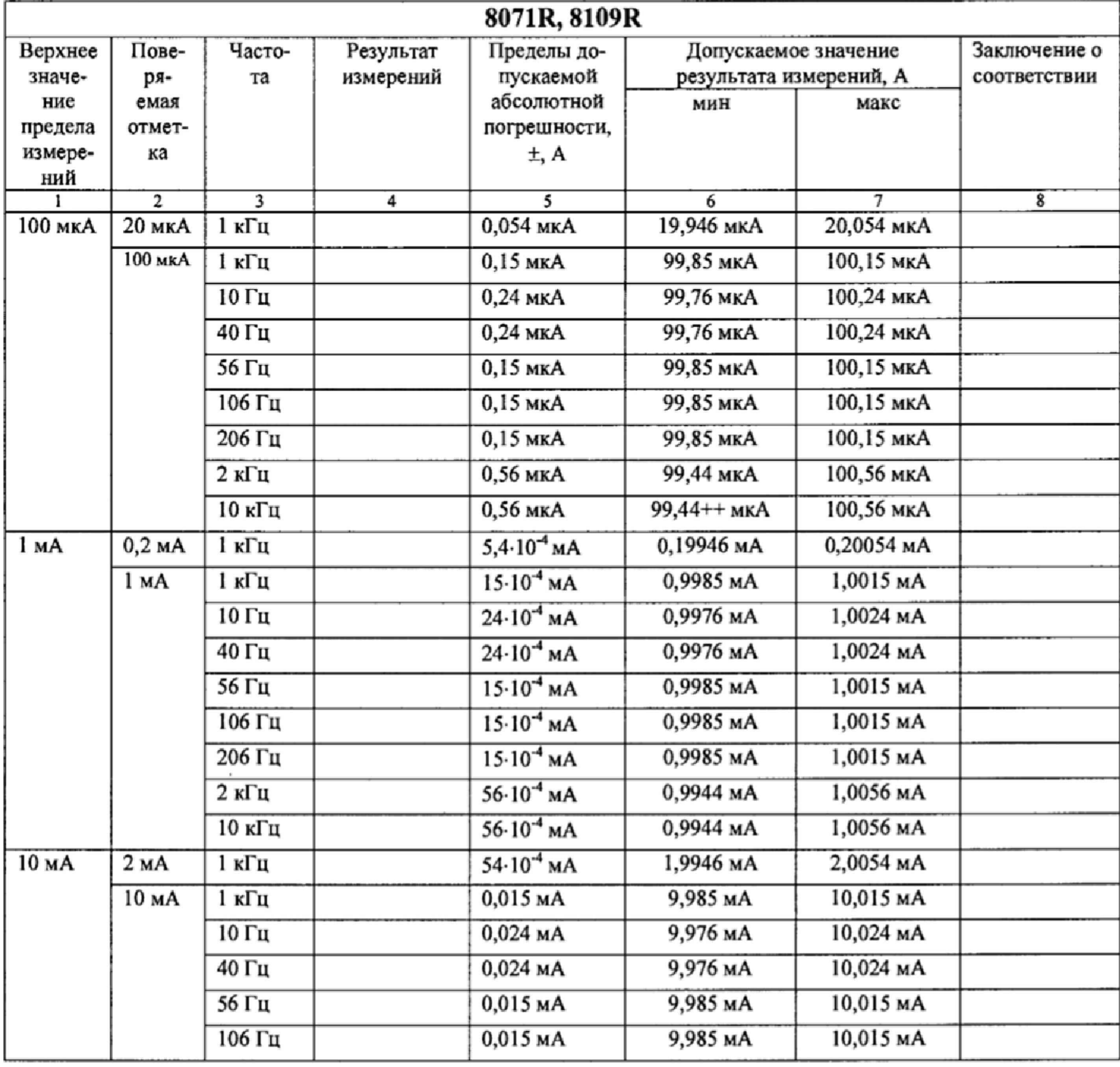

|        |        | ттродолжение таолицы то |                    |                |           |                         |
|--------|--------|-------------------------|--------------------|----------------|-----------|-------------------------|
|        | 2      | 4<br>3                  | $\overline{5}$     | $\overline{6}$ |           | $\overline{\mathbf{8}}$ |
|        |        | 206 Гц                  | 0,015 MA           | 9,985 MA       | 10,015 мА |                         |
|        |        | $2$ к $\Gamma$ ц        | 0,056 мА           | 9,944 MA       | 10,056 мА |                         |
|        |        | 10 кГц                  | 0,056 мА           | 9,944 мА       | 10,056 мА |                         |
| 100 мА | 20 мА  | $1$ к $\Gamma$ ц        | 0,054 MA           | 19,946 мА      | 20,054 мА |                         |
|        | 100 MA | 1 кГц                   | $0,15$ MA          | 99,85 MA       | 100,15 MA |                         |
|        |        | 10 Гц                   | 0,24 MA            | 99,76 MA       | 100,24 мА |                         |
|        |        | 40 Гц                   | $0,24$ MA          | 99,76 MA       | 100,24 мА |                         |
|        |        | 56 Гц                   | 0,15 <sub>MA</sub> | 99,85 MA       | 100,15 MA |                         |
|        |        | 106 Гц                  | 0,15MA             | 99,85 MA       | 100,15 MA |                         |
|        |        | 206 Гц                  | 0,15 MA            | 99,85 MA       | 100,15 мА |                         |
|        |        | $2$ к $\Gamma$ ц        | 0,56 MA            | 99,44 MA       | 100,56 мА |                         |
|        |        | 10 кГц                  | 0,56 мА            | 99,44 MA       | 100,56 MA |                         |
| 1A     | 0,2A   | 1 к $\Gamma$ ц          | 0,00082            | 0,199918       | 0,200082  |                         |
|        | 1A     | 1 к $\Gamma$ ц          | 0,0021             | 0,9979         | 1,0021    |                         |
|        |        | 10 Гц                   | 0,0037             | 0,9963         | 1,0037    |                         |
|        |        | 40 Гц                   | 0,0037             | 0,9963         | 1,0037    |                         |
|        |        | 56 Гц                   | 0,0021             | 0,9979         | 1,0021    |                         |
|        |        | 106 Гц                  | 0,0021             | 0,9979         | 1,0021    |                         |
|        |        | 206 Гц                  | 0,0021             | 0,9979         | 1,0021    |                         |
|        |        | 2 к $\Gamma$ ц          | 0,0062             | 0,9938         | 1,0062    |                         |
|        |        | 10 кГц                  | 0,0062             | 0,9938         | 1,0062    |                         |
| 10A    | 2A     | і кГц                   | 0,0224             | 1,9776         | 2,0224    |                         |
|        | 10 A   | 1 кГц                   | 0,072              | 9,928          | 10,072    |                         |
|        |        | 10 Гц                   | 0,057              | 9,943          | 10,057    |                         |
|        |        | 40 Гц                   | 0,057              | 9,943          | 10,057    |                         |
|        |        | 56 Гц                   | 0,072              | 9,928          | 10,072    |                         |
|        |        | 106 Гц                  | 0,072              | 9,928          | 10,072    |                         |
|        |        | 206 Гц                  | 0,072              | 9,928          | 10,072    |                         |
| 30 A   | 2A     | 1 кГц                   | 0,0424             | 1,9576         | 2,0424    |                         |
|        | 30 A   | 1 к $\Gamma$ ц          | 0,216              | 29,784         | 30,216    |                         |
|        |        | 10 Гц                   | 0,171              | 29,829         | 30,171    |                         |
|        |        | 40 Гц                   | 0,171              | 29,829         | 30,171    |                         |
|        |        | 56 Гц                   | 0,216              | 29,784         | 30,216    |                         |
|        |        | 106 Гц                  | 0,216              | 29,784         | 30,216    |                         |
|        |        | 206 Гц                  | 0,216              | 29,784         | 30,216    |                         |
|        |        |                         |                    |                |           |                         |

**Продолжение таблицы 10**

ï

 $\sim$   $\mu$ 

Таблица 11 - Режим измерений силы переменного тока мультиметров цифровых прецизионных 8080R, 8081R, 8104R

 $\overline{\phantom{a}}$ 

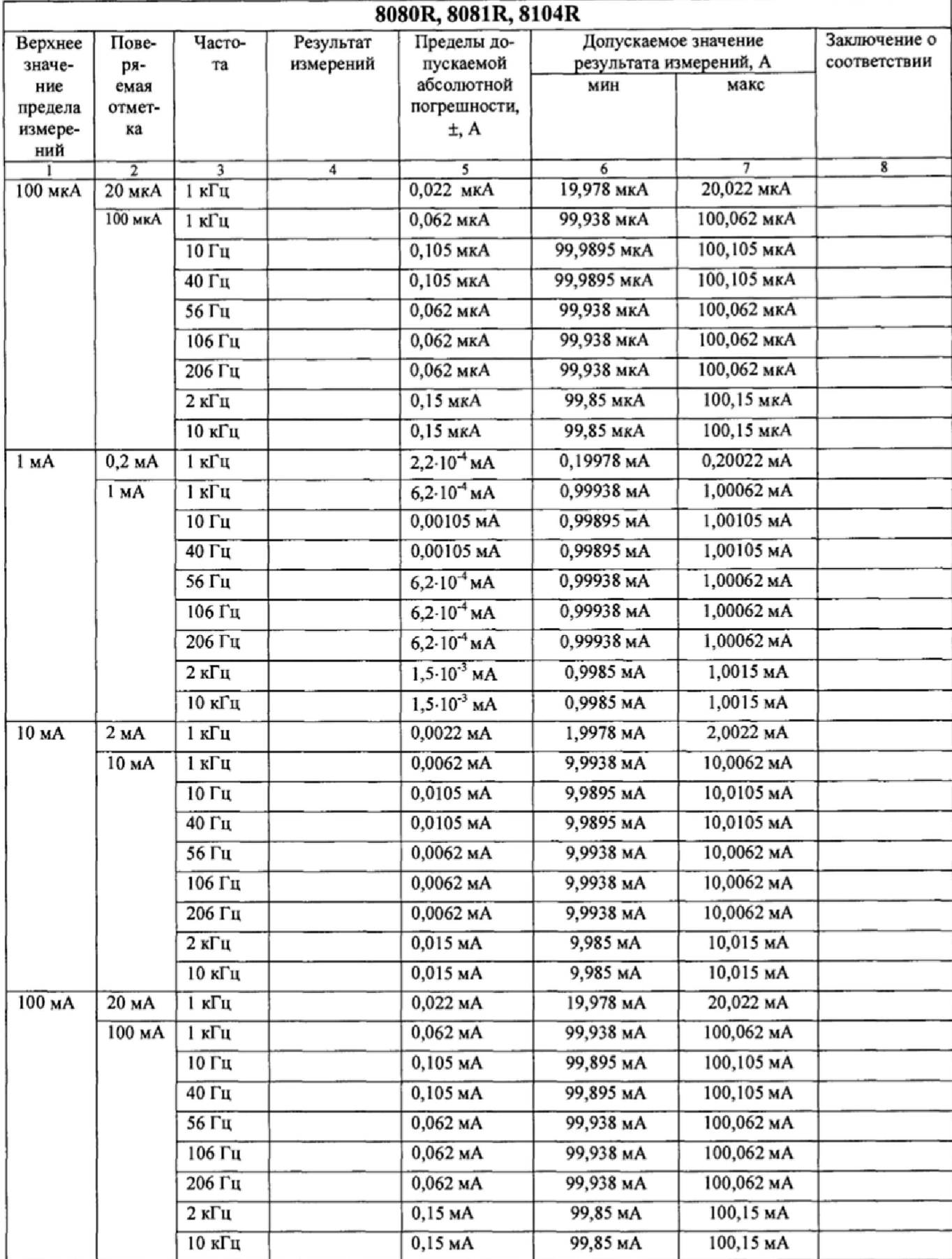

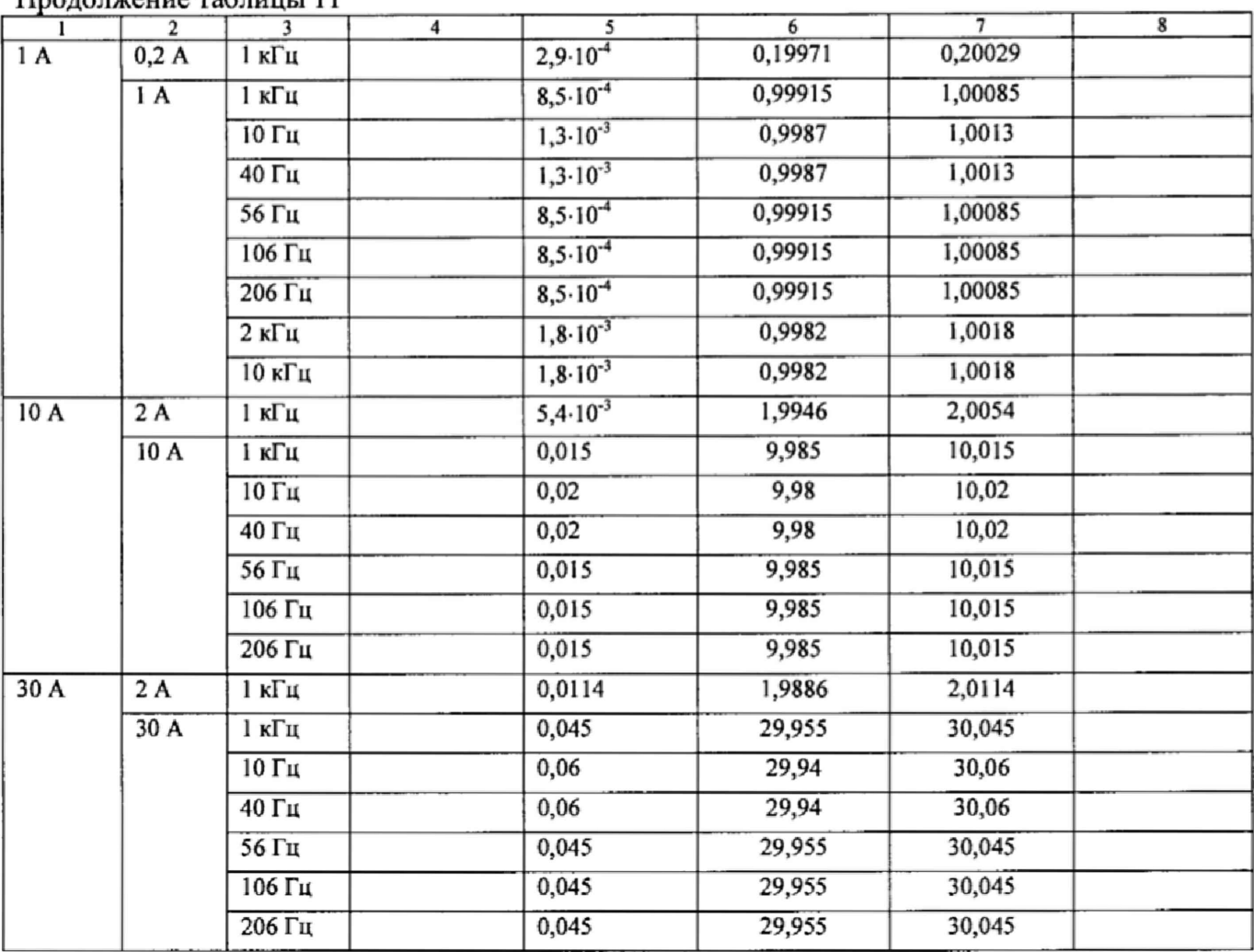

 $\prod_{\mathbf{p} \in \mathbb{Z}}$ 

Результаты поверки мультиметров 8071R, 8109R считать положительными, если в диапазоне измерений силы переменного тока от 0 до 30 А в диапазоне частот от 10 Гц до 10 кГц измеренные значения находятся в пределах, указанных в колонках 6, 7 таблицы 10. В противном случае мультиметр бракуется.

Результаты поверки мультиметров 8080R, 8081R, 8104R считать положительными, если в диапазоне измерений силы переменного тока от 0 до 30 А в диапазоне частот от 10 Гц до 10 кГц измеренные значения находятся в пределах, указанных в колонках 6, 7 таблицы 11. В противном случае мультиметр бракуется.

#### 7.3.5 Определение абсолютной погрешности измерений электрического сопротивления постоянному току

7.3.5.1 Определение абсолютной погрешности измерений электрического сопротивления постоянному току мультиметров цифровых прецизионных 8071R, 8109R проводить методом прямых измерений с помощью калибратора многофункционального 5720А. В диапазоне измерений от 1 Ом до 100 кОм измерения провести по 4-х проводной схеме подключения. В диапазоне измерений от 100 кОм до 10 МОм измерения провести по 2-х проводной схеме подключения.

Измерения проводить в следующем порядке:

1) установить нуль мультиметра. Подключить провода к входу мультиметра V+; V- и закоротить для 2-х проводной схемы поключения. Подключить провода к входу мультиметра V+; V-; I+; I- и закоротить для 4-х проводной схемы подключения. Выбрать режим «авто» диапазона, нажав кнопку Range Auto ( убедитесь что функция «авто» диапазона установлена, надпись Range Auto появилась на дисплее), затем запустить установку нуля, нажав

кнопку NULL. Установка нуля производится для 2-х проводной схемы и 4-х проводной схемы отдельно перед началом измерений:

- 2) подключить к входу поверяемого мультиметра калибратор;
- 3) перевести калибратор в режим воспроизведения сопротивления постоянному току;
- 4) установить на выходе калибратора сопротивление величиной 10 Ом;
- 5) запустить процесс измерений;
- 6) снять показания поверяемого мультиметра;
- 7) рассчитать абсолютную погрешность измерений по формуле (1):

$$
\Delta = R_{H3M} - R_{K},\tag{1}
$$

где R<sub>изм</sub>, - результат измерений, Ом; R<sub>K</sub> - показание калибратора, Ом;

8) определить допустимые значения результатов измерений. Результаты измерений и вычислений записать в таблицу 12.

Таблица 12 - Режим измерений сопротивления постоянному току мультиметров цифровых препизионных 8071R, 8109R

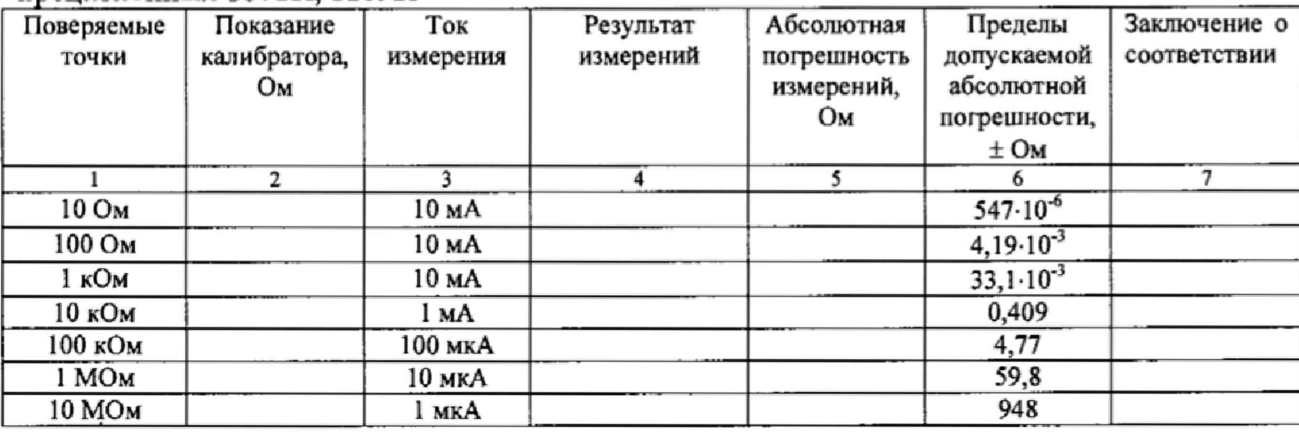

Результаты поверки мультиметров 8071R, 8109R считать положительными, если в диапазоне измерений сопротивления постоянному току от 10 Ом до 10 МОм значения абсолютной погрешности находятся в пределах, указанных в колонке 6 таблицы 12. В противном случае мультиметр бракуется.

7.3.5.2 Определение абсолютной погрешности измерений электрического сопротивления постоянному току мультиметров цифровых прецизионных 8080R, 8081R, 8104R проводить методом прямых измерений с помощью калибратора многофункционального 5720А. В диапазоне измерений от 1 Ом до 100 кОм измерения провести по 4-х проводной схеме подключения. В диапазоне измерений от 100 кОм до 10 МОм измерения провести по 2-х проводной схеме подключения.

Измерения проводить в следующем порядке:

1) установить нуль мультиметра. Подключить провода к входу мультиметра V+; V- и закоротить для 2-х проводной схеме, подключить провода к входу мультиметра V+; V-; I+; I- и закоротить для 4-х проводной схемы подключения. Выбрать режим «авто» диапазона, нажав кнопку Range Auto ( убедитесь что функция «авто» диапазона установлена, надпись Range Auto появилась на дисплее), затем запустить установку нуля, нажав кнопку NULL. Процесс установления нуля займет 45-50 с.

Установка нуля производиться для 2-х проводной схемы и 4-х проводной схемы отдельно перед началом измерений;

- 2) подключить к входу поверяемого мультиметра калибратор;
- 3) перевести калибратор в режим воспроизведения сопротивления постоянному току;
- 4) установить на выходе калибратора сопротивление величиной 1 Ом;
- 5) запустить процесс измерений;
- 6) снять показания поверяемого мультиметра;
- 7) провести измерения по п.п.  $1-5$  для остальных отметок из таблицы 13;
- 8) рассчитать абсолютную погрешность измерений по формуле (1). Результаты измерений и вычислений записать в таблицу 13.

Таблица 13 - Режим измерений сопротивления постоянному току мультиметров цифровых прецизионных 8080R, 8081R, 8104R

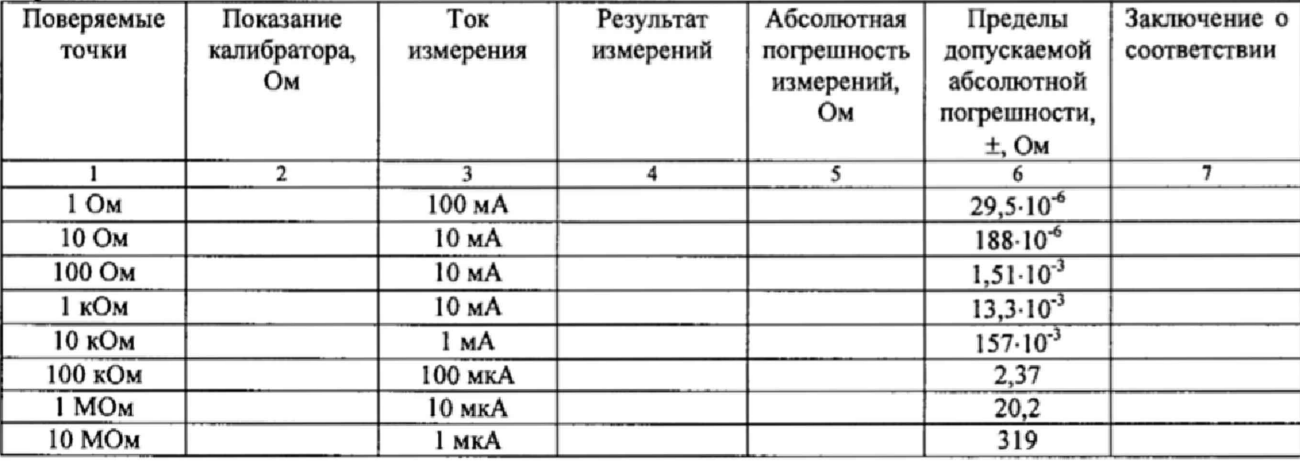

Результаты поверки мультиметров 8080R, 8081R, 8104R считать положительными, если в диапазоне измерений сопротивления постоянному току от 1 Ом до 10 МОм значения абсолютной погрешности находятся в пределах, указанных в колонке 6 таблицы 13. В противном случае мультиметр бракуется.

7.3.5.3 Определение абсолютной погрешности измерений электрического сопротивления постоянному току мультиметров цифровых прецизионных 8081R, 8104R (режим электрометр) проводить методом прямых измерений с помощью калибратора постоянного тока НК4-1.

Измерения проводить в следующем порядке:

- 1) подключить к входу поверяемого мультиметра калибратор постоянного тока НК4-1;
- 2) перевести калибратор в режим воспроизведения сопротивления постоянному току;
- 3) установить на выходе калибратора сопротивление величиной 5 МОм;
- 4) запустить процесс измерений;
- 5) снять показания поверяемого прибора;
- 6) провести измерения по п.п.  $1 5$  для остальных отметок из таблицы 14;
- 7) рассчитать абсолютную погрешность измерений по формуле (1).

Результаты измерений и вычислений записать в таблицу 14.

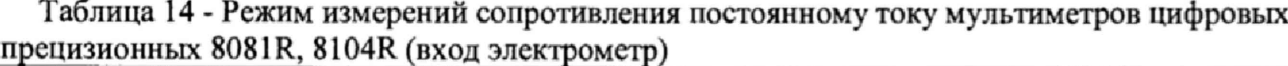

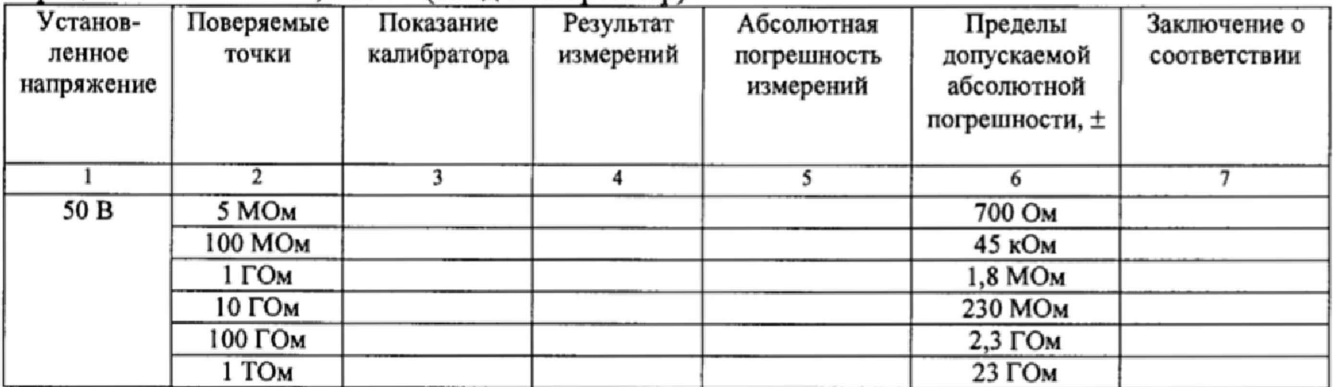

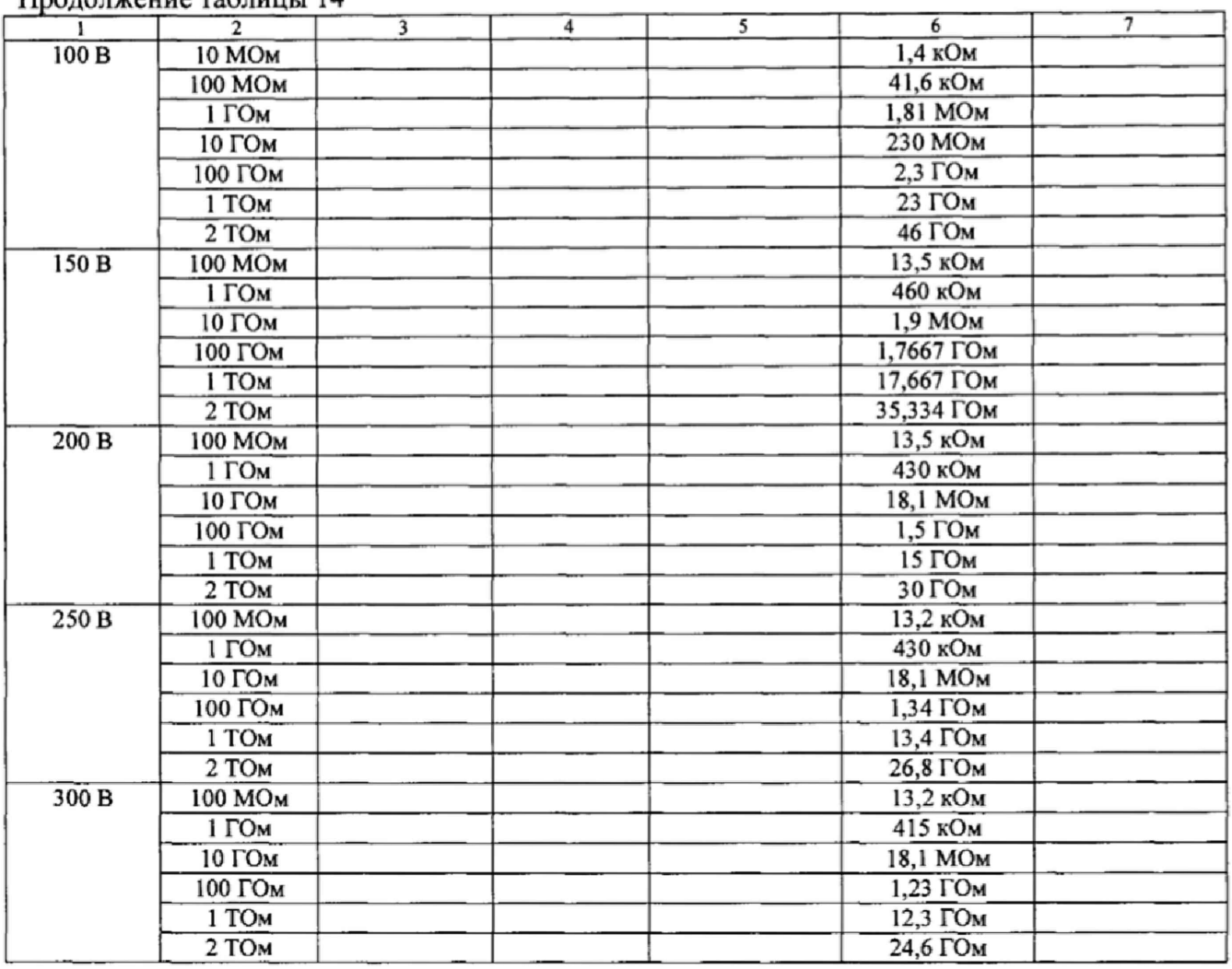

**Результаты поверки мультиметров 8081R, 8104R (режим электрометр) считать положительными, если в диапазоне измерений сопротивления постоянному току от 5 МОм до 2 ТОм значения абсолютной погрешности находятся в допускаемых пределах, указанных в колонке 6 таблицы 14. В противном случае мультиметр бракуется.**

#### **7.3.6 Определение абсолютной погрешности измерений частоты**

**Определение абсолютной погрешности измерений частоты проводить методом прямых измерений с помошью калибратора многофункционального 3041R со встроенной опцией FRQ.**

**Измерения проводить в точках 1 Гц, 100 Гц, 1 кГц. 100 кГц, 1 МГц.**

**Измерения проводить в следующем порядке:**

- **1) подключить ко входу поверяемого мультиметра калибратор;**
- **2) установить на выходе калибратора частоту 1 Гц;**
- **3) запустить процесс измерений;**
- **4) снять показания поверяемого мультиметра;**
- **5) провести измерения по п.п. 1 4 для остальных значений частоты;**
- **6) рассчитать значения абсолютной погрешности измерений частоты по формуле (2):**

$$
\Delta = F_{\text{H3M}} - F_0,\tag{2}
$$

**где FH**3**m - результат измерений, Гц (кГц, МГц);**

**Fo - показание калибратора, Гц (кГц, МГц).**

**Записать результаты измерений и расчетов в таблицу 15.**

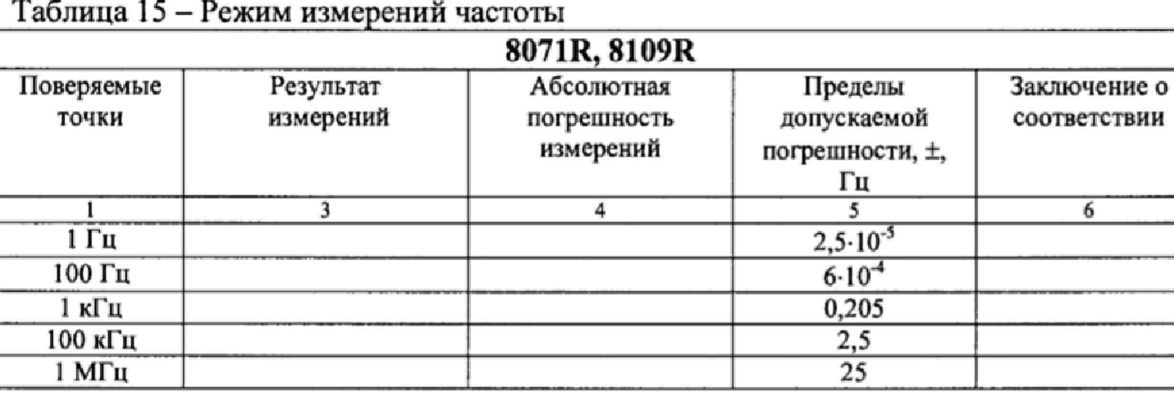

\*

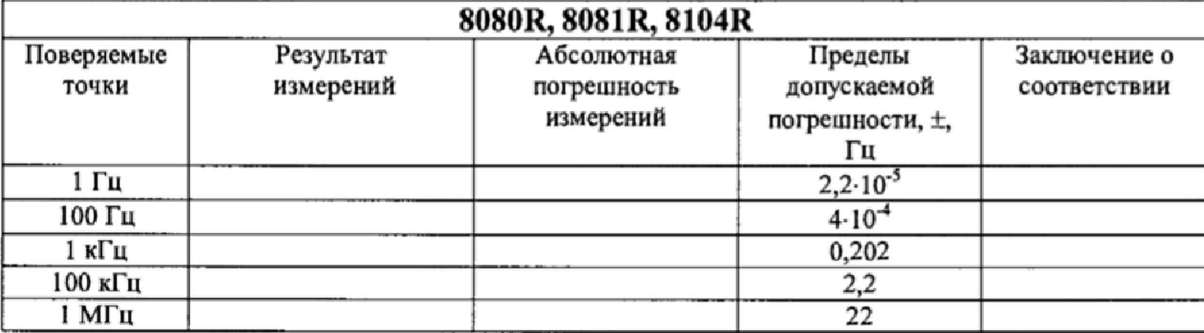

**Результаты поверки считать положительными, если в диапазоне измерений частоты от I Гц до 1 МГц значения абсолютной погрешности находятся в пределах, указанных в колонке 5 таблицы 15. В противном случае мультиметр бракуется.**

#### **7\*3.7 Определение абсолютной погрешности измерений температуры термопар**

**Определение абсолютной погрешности измерений температуры термопар проводить для мультиметров 8081R, 8104R.**

**Определение абсолютной погрешности измерений температуры термопар провести с помощью калибратора многофункционального 3041R. Устанавливать на калибраторе значения напряжения постоянного тока, соответствующие поверяемым значениям температуры по ГОСТ Р 8.585-2001 «ГСИ. Термопары. Номинальные статические характеристики преобразования»**.

**Измерения проводить в следующем порядке:**

- **1) выставить нуль мультиметра. Подключить провода к входу мультиметра V+; V- и закоротить. Выбрать диапазон 100 мВ, затем запустить установку нуля, нажав кнопку NULL. Символ N должен появиться на дисплее;**
- **2) установить режим измерения температуры термопар, нажав кнопку SHIFT, затем DCV;**
- **3) установить тип термопары, вращая ручку, нажать кнопку ENTER для подтверждения выбора;**
- **4) установить компенсацию холодного спая тип «ручная компенсация», температура 0\*С** (вращая колесико, установить "Man \_C\_", затем ENTER, ввести "0", подтвердить ENTER. **После установки в правой части дисплея должна появиться надпись Cold Junction Temp 0.00 'С);**
- **5) подключить к входу поверяемого мультиметра калибратор;**
- **6) установить на выходе калибратора сигнал вмВв соответствии с таблицей 16;**
- **7) запустить процесс измерений;**
- **8) снять показания поверяемого мультиметра. Поверку провести в точках в соответствии с таблицей 16. Результаты измерений записать в колонку 4 таблицы 16.**

| Тип                     | Поверяемые     | 1 аолица 16 – Режим измерении температуры термопар<br>Соответствующее | Результаты      | Абсолютная     | Пределы        | Заключение   |
|-------------------------|----------------|-----------------------------------------------------------------------|-----------------|----------------|----------------|--------------|
| термопары               | значения       | значение                                                              | измерений       | погрешность    | допускаемой    | $\mathbf{o}$ |
|                         | температуры    | напряжения                                                            | температуры Т2, | измерений,     | абсолютной     | соответствии |
|                         | $T_1$ , °C     | постоянного                                                           | °C              | °C             | погрешности,   |              |
|                         |                | тока, мВ                                                              |                 |                | ±, °C          |              |
| 1                       | $\overline{2}$ | 3                                                                     | $\overline{4}$  | $\overline{s}$ | $\overline{6}$ |              |
| $\overline{\mathbf{K}}$ | минус 140      | минус 4,669                                                           |                 |                | 0,08           |              |
|                         | 0              | $_{0,0}$                                                              |                 |                | 0,08           |              |
|                         | 500            | 20,644                                                                |                 |                | 0,08           |              |
|                         | 1340           | 53,795                                                                |                 |                | 0,08           |              |
| ${\bf J}$               | минус 210      | минус 8,095                                                           |                 |                | 0,08           |              |
|                         | $\overline{0}$ | 0,0                                                                   |                 |                | 0,08           |              |
|                         | 500            | 27,393                                                                |                 |                | 0,08           |              |
|                         | 1200           | 69,553                                                                |                 |                | 0,08           |              |
| $\overline{\mathbf{B}}$ | 300            | 0,431                                                                 |                 |                | 0,25           |              |
|                         | 500            | 1,242                                                                 |                 |                | 0,25           |              |
|                         | 1000           | 4,834                                                                 |                 |                | 0, 15          |              |
|                         | 1820           | 13,820                                                                |                 |                | 0,15           |              |
| E                       | $\bf{0}$       | 0,0                                                                   |                 |                | 0,05           |              |
|                         | 100            | 6,319                                                                 |                 |                | 0,05           |              |
|                         | 500            | 37,005                                                                |                 |                | 0,05           |              |
|                         | 800            | 61,017                                                                |                 |                | 0,05           |              |
| $\overline{\mathbf{R}}$ | минус 50       | минус 0,226                                                           |                 |                | 0,25           |              |
|                         | $\overline{0}$ | 0,0                                                                   |                 |                | 0,25           |              |
|                         | 300            | 2,401                                                                 |                 |                | 0,25           |              |
|                         | 600            | 5,583                                                                 |                 |                | 0,25           |              |
|                         | 1000           | 10,506                                                                |                 |                | 0, 15          |              |
|                         | 1500           | 17,451                                                                |                 |                | 0,15           |              |
|                         | 1760           | 21,003                                                                |                 |                | 0,15           |              |
| S                       | $\bf{0}$       | $_{0,0}$                                                              |                 |                | 0,15           |              |
|                         | 500            | 4,233                                                                 |                 |                | 0,15           |              |
|                         | 1000           | 9,587                                                                 |                 |                | 0,15           |              |
|                         | 1760           | 18,609                                                                |                 |                | 0,15           |              |
| $\overline{\bf N}$      | минус 200      | минус 3,990                                                           |                 |                | 0,09           |              |
|                         | $\overline{0}$ | 0,0                                                                   |                 |                | 0,09           |              |
|                         | 500            | 16,748                                                                |                 |                | 0,09           |              |
|                         | 1000           | 36,256                                                                |                 |                | 0,09           |              |
|                         | 1300           | 47,513                                                                |                 |                | 0,09           |              |
| T                       | минус 200      | минус 5,603                                                           |                 |                | 0,08           |              |
|                         | $\bf{0}$       | $_{0,0}$                                                              |                 |                | 0,08           |              |
|                         | 100            | 4,279                                                                 |                 |                | 0,08           |              |
|                         |                |                                                                       |                 |                |                |              |
|                         | 400            | 20,872                                                                |                 |                | 0,08           |              |

Рассчитать абсолютную погрешность измерений по формуле (3):

$$
\Delta = T_2 - T_1,
$$

где Т<sub>2</sub> - результат измерений, °С;

 $T_1$  – значение температуры по ГОСТ Р 8.585-2001.

Результаты поверки считать положительными, если измеренные значения температуры всех типов термопар находятся в допускаемых пределах.

#### 7.4 Подтверждение соответствия программного обеспечения

Номер версии встроенного программного обеспечения (ПО) высвечивается на жидкокристаллическом табло индикации (ЖК-табло) при включении. Для проверки соответствия сравнивается номер версии, высвечиваемый на ЖК-табло, с номером версии, указанной в таблице 17.

 $(3)$ 

Таблица 17 - Идентификационные данные программного обеспечения мудьтимстров цифровых прецизионных 8071R, 8080R, 8081R, 8109R, 8104R

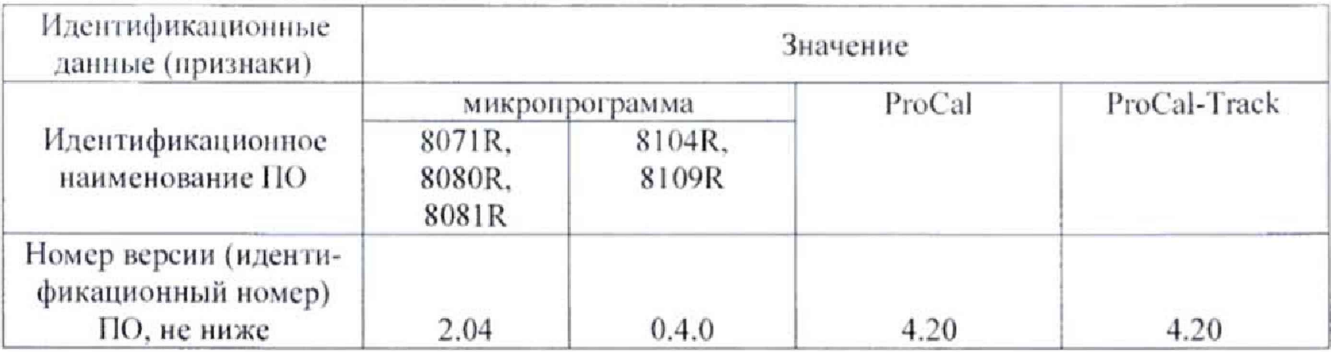

Результаты поверки считать положительными, если идентификационные данные совнадают с данными таблицы 17. В противном случае мультиметр бракуется.

#### 8ОФОРМЛЕНИЕ РЕЗУЛЬТАТОВ ПОВЕРКИ

 $-1 - i$ 

8.1 При положительных результатах поверки оформляется свидетельство о поверке установленного образца в установленном порядке.

8.2 При отрицательных результатах поверки выдается извещение о непригодности с указанием причины непригодности.

8.3 Знак поверки наносится на боковую поверхность мультиметра и (или) на свидетельство о поверке в виде наклейки или оттиска.

Начальник лаборатории 610 ФГУП «ВНИИФТРИ»

С.В. Шерстобитов